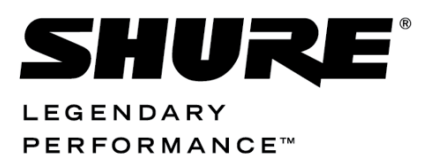

SW 6000 Conference Management Software, Version 6.3

# SW 6232 ECA External Control Application

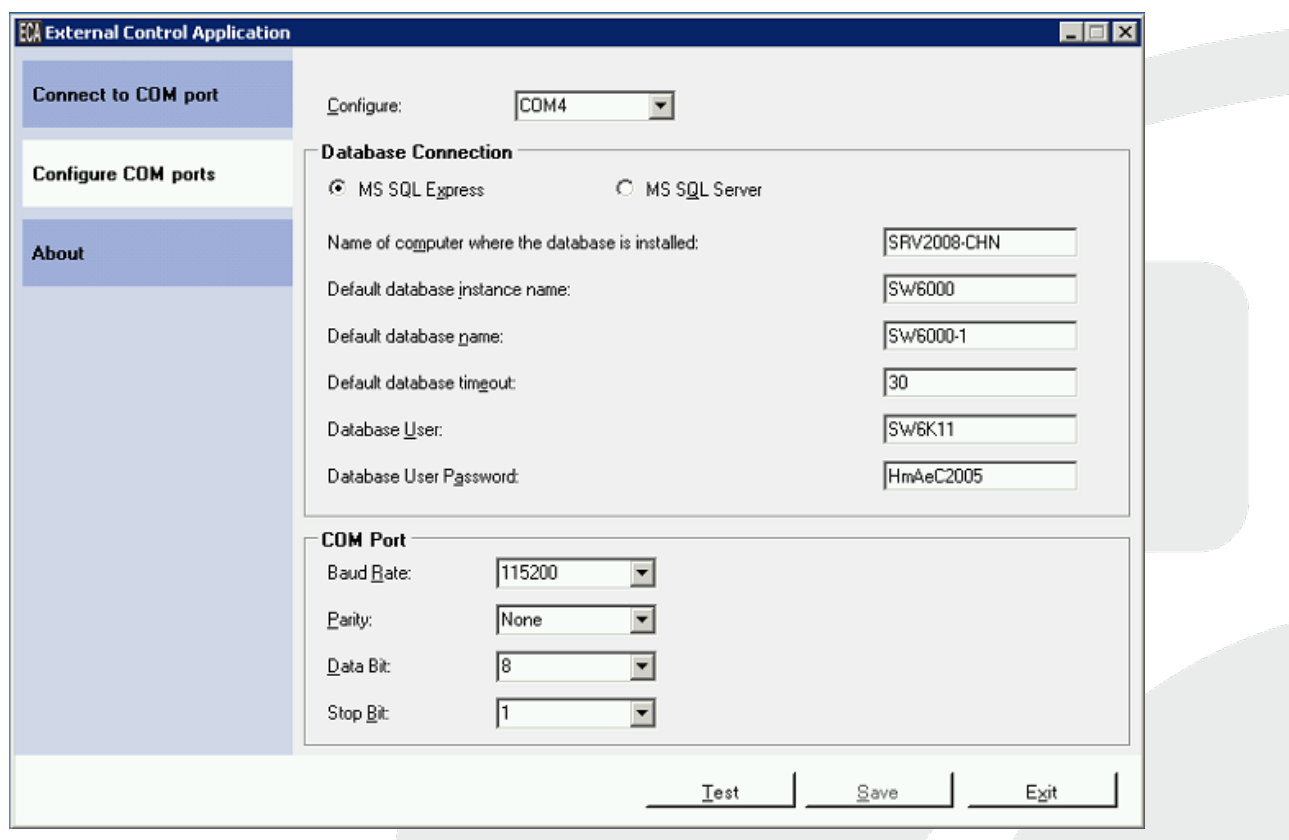

п

# <span id="page-1-0"></span>Table of Contents

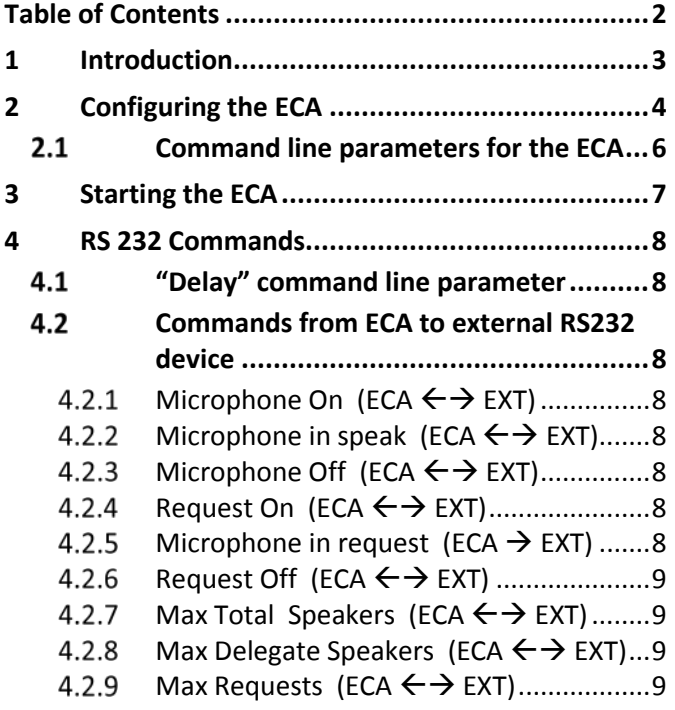

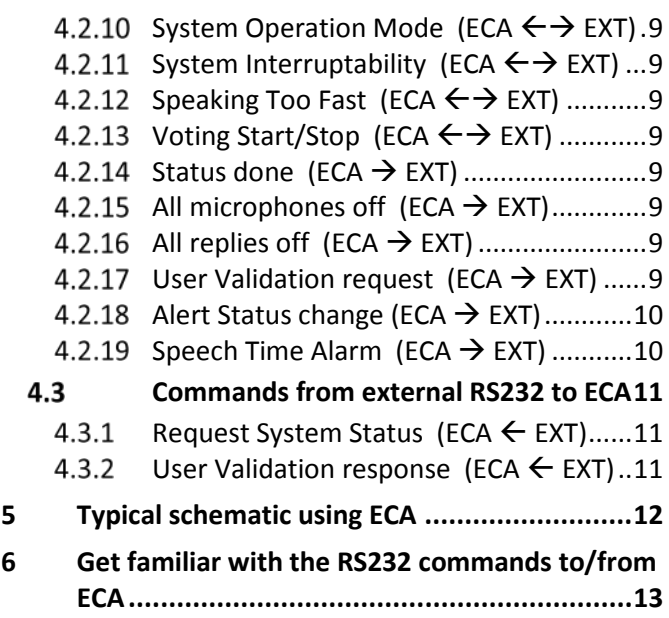

### <span id="page-2-0"></span>1 Introduction

This document describes the RS232 protocol for communication between customer applications and SW 6000 Conference Management Software by use of the ECA External Control Application.

Customer applications can include but are not limited to AMX or Crestron room control systems, PC's or micro controller based applications e.g. for button mimics and camera control applications.

The RS232 protocol is an easy to use protocol.

For installation of the ECA application, please refer to the 'Installation Manual SW 6000'.

# <span id="page-3-0"></span>2 Configuring the ECA

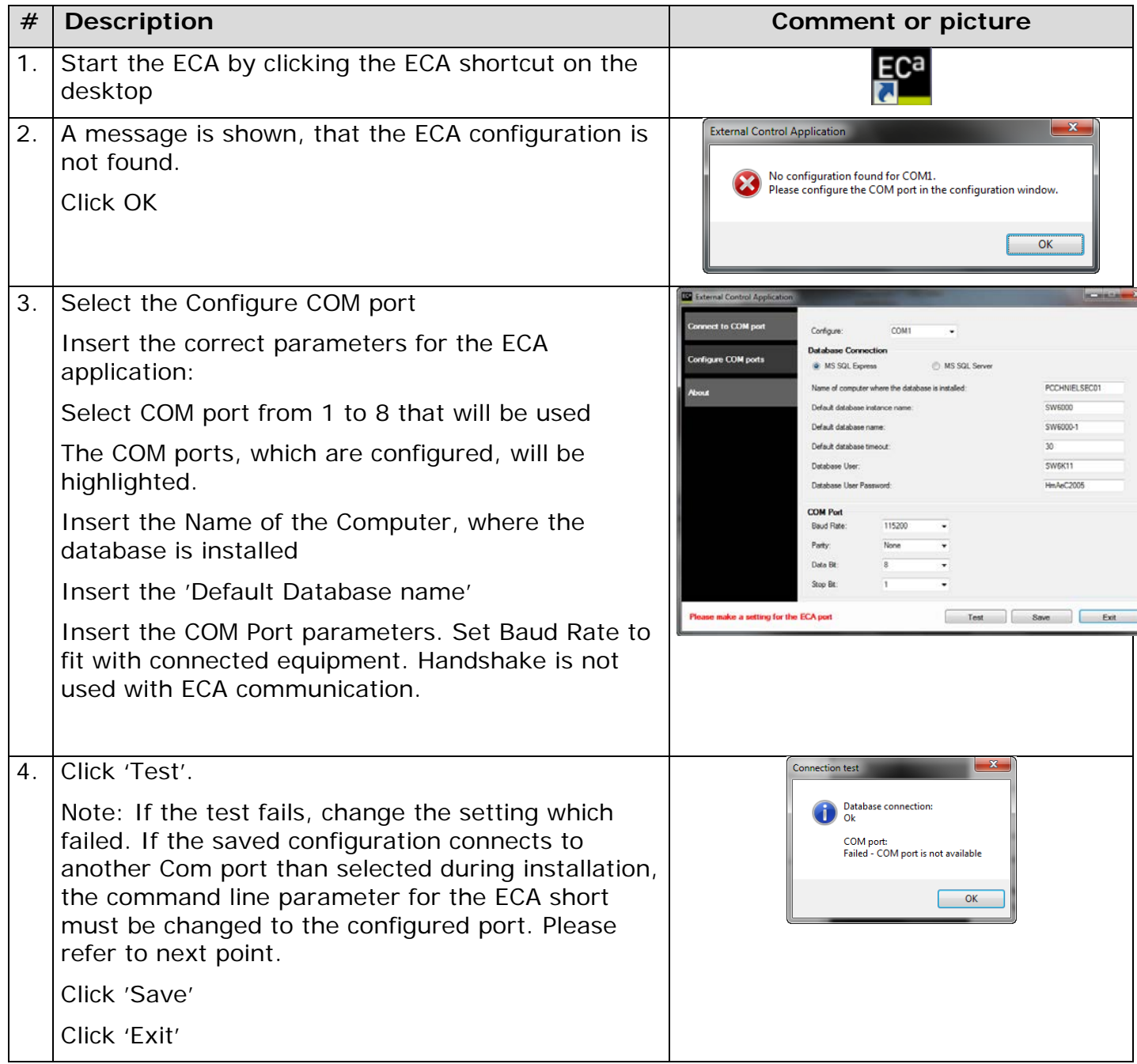

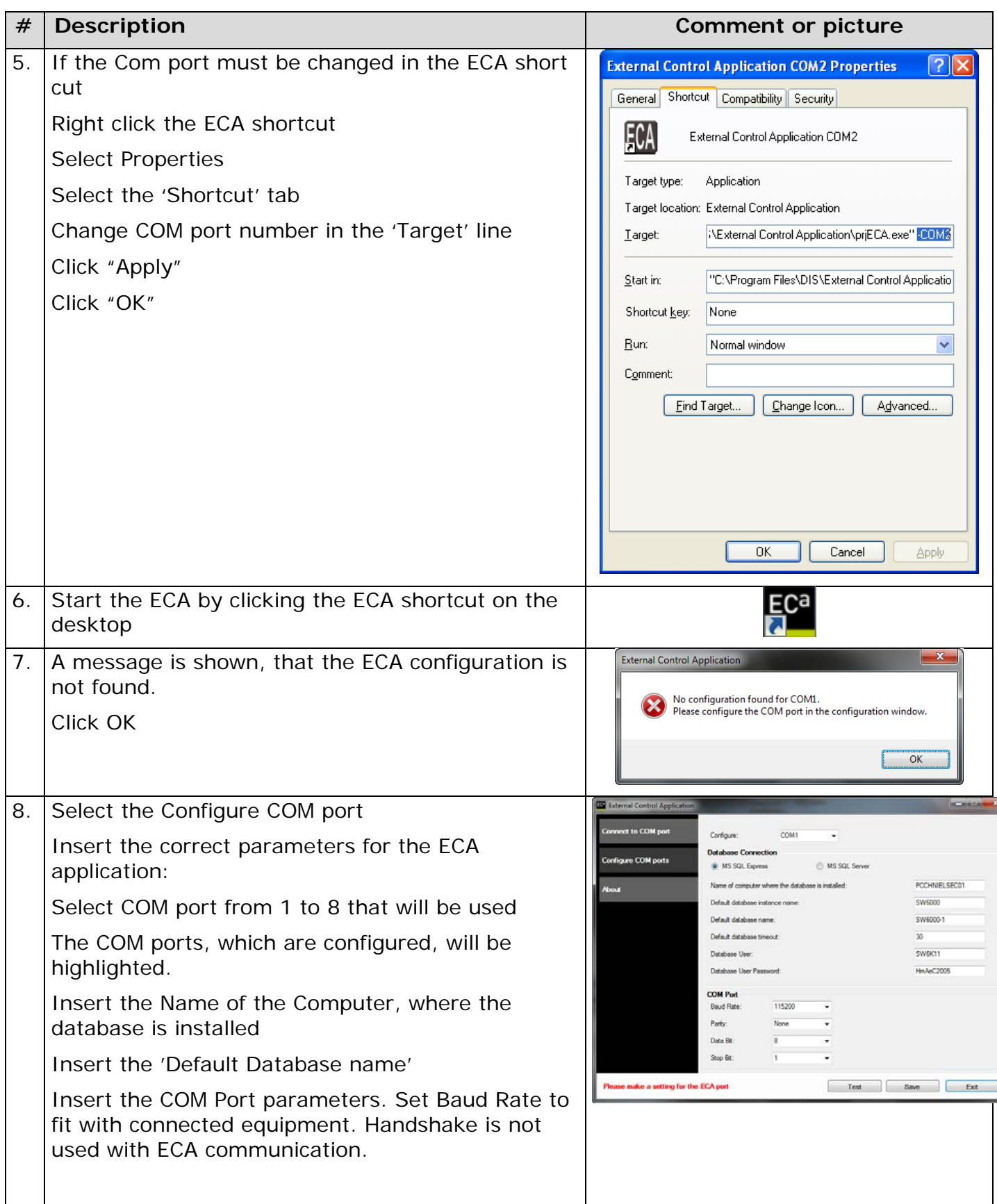

.

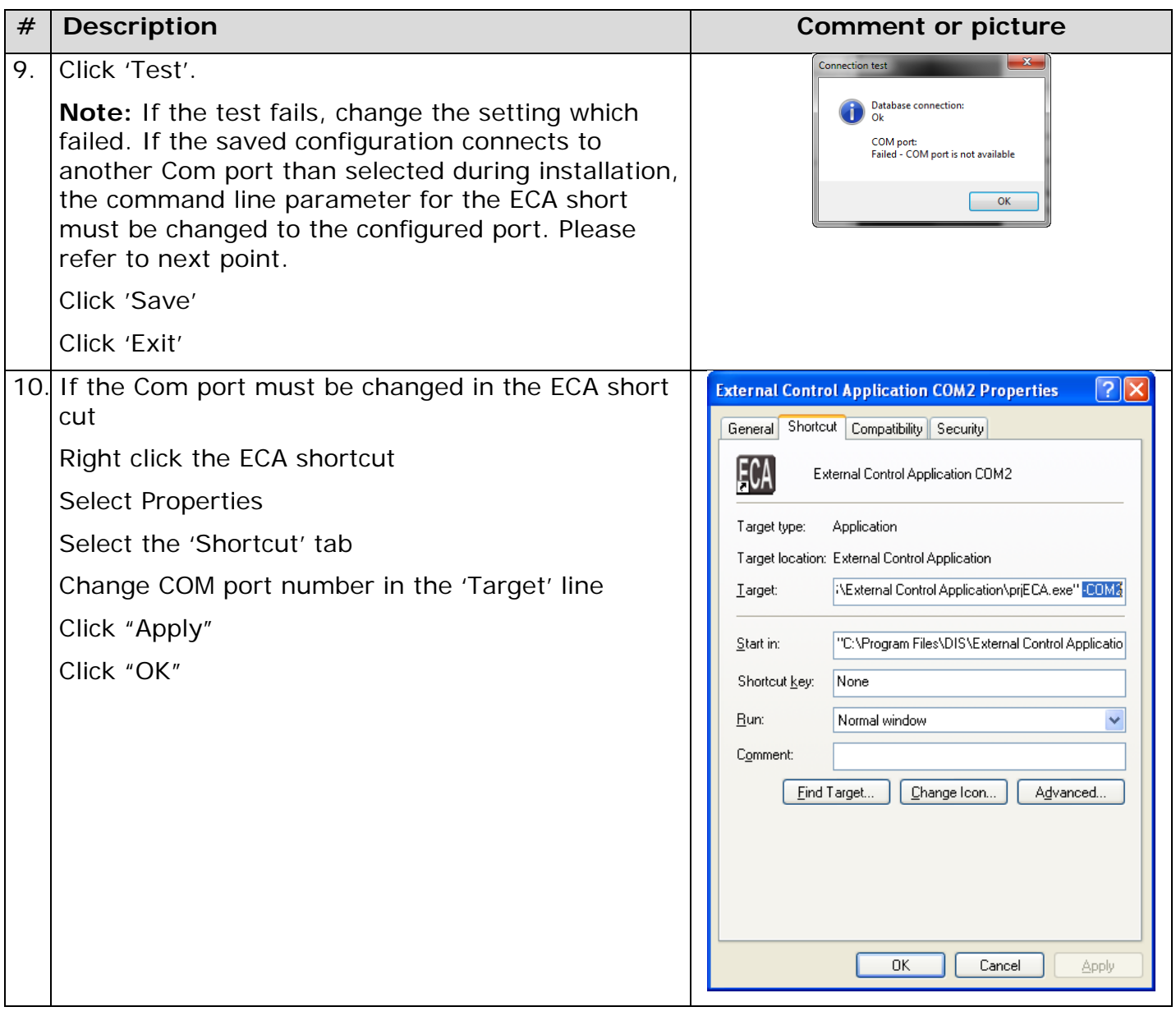

<span id="page-5-0"></span>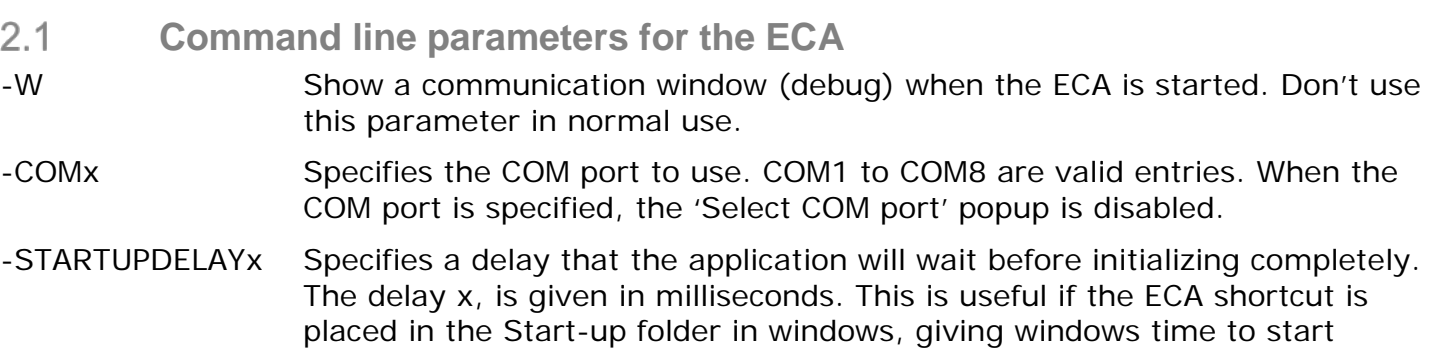

services related to SQL, before the ECA starts communicating with the SQL

#### server -DELAY Please refer to the section 'RS 232 Commands' for details

п

# <span id="page-6-0"></span>3 Starting the ECA

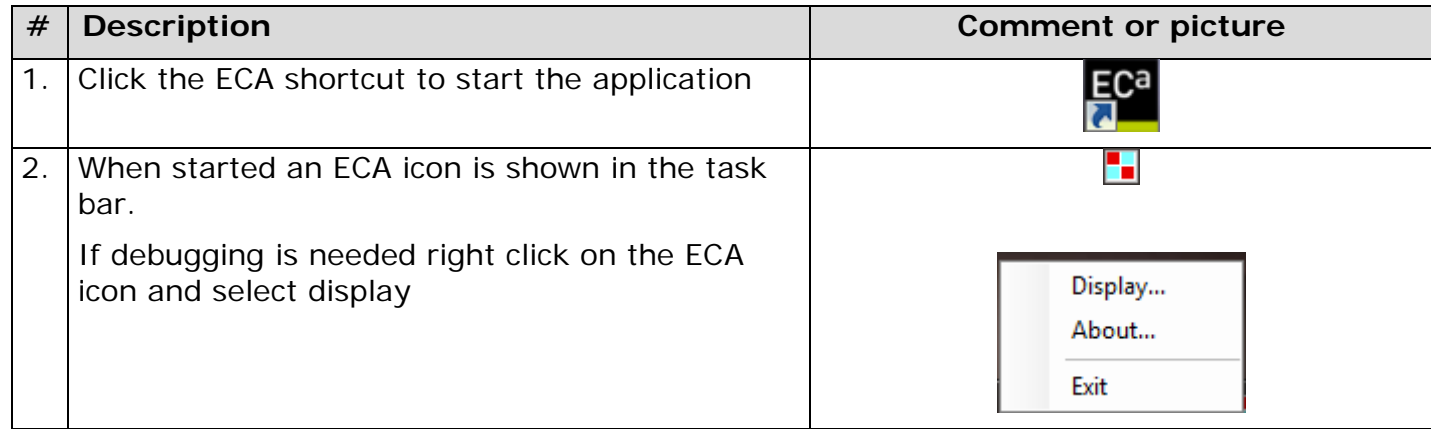

## <span id="page-7-0"></span>4 RS 232 Commands

#### <span id="page-7-1"></span>**"Delay" command line parameter**  $4.1$

As it has been experienced that external RS232 parsers can have difficulties in handling commands sent in quick succession it's possible to introduce a minimum "deadtime" between commands from the ECA.

To introduce this delay use the following command line parameter on the ECA application **"-DELAYx"** where x has to be a number specifying the delay in milliseconds. This delay must be an integer greater than 0 and smaller than 2000 – corresponding to 2 seconds.

**Important:** Introducing this delay has a severe impact on the number of messages that can be transmitted over the RS232 interface – so it should preferably be avoided**.**

#### <span id="page-7-2"></span> $4.2$ **Commands from ECA to external RS232 device**

The commands sent from the ECA to an external RS232 device are described here. The commands are all ASCII commands – the commands should be possible to send and receive from any terminal e.g. HyperTerminal. Only printable characters are used so it's possible to use any terminal program to key in commands and see the response. This approach has been used to facilitate testing and development by customers.

**<Seat no>** 1-5 ASCII bytes with the seat number – this is equivalent to the content in the seat table for identifying the microphone e.g. "**50001**" or "**123**"

**<CHKSUM>** 2 ASCII characters representing the hexadecimal checksum calculated over the command and seat no. In the command "**!S1234:1D**" the checksum has been calculated this way: 'S'=83, '1'=49, '2'=50, '3'=51, '4'=52 now the sum is calculated sum=  $83+49+50+51+52=285$  mod  $256 = 29 -$  this is written using hex notation as 0x1D – the 2 hex characters are used put in the command..

**<CR>** Carriage return – 0x0D = 13

The checksum can be generated by use of the **Modulus Generator** which is found in the "Miscellaneous" folder on the SW 6000 CD media.

Command direction is identified using arrows – from ECA to EXT and from EXT to ECA, as well as both ways.

<span id="page-7-3"></span>Microphone On  $(ECA \leftrightarrow EXT)$  $4.2.1$ 

!S<Seat no>:<CHKSUM><CR>

Sent when microphone is switched on.

<span id="page-7-4"></span> $4.2.2$ **Microphone in speak (ECA EXT)**

!s<Seat no>:<CHKSUM><CR>

Sent as a response to a microphone status request message to indicate that the microphone is in speak.

<span id="page-7-5"></span>Microphone Off  $(ECA \leftrightarrow EXT)$  $4.2.3$ !O<Seat no>:<CHKSUM><CR>

Sent when microphone in speak is switched off.

<span id="page-7-6"></span> $4.2.4$ **Request On (ECA**  $\leftrightarrow$  **EXT)** 

!R<Seat no>:<CHKSUM><CR>

Sent when microphone is set into request.

<span id="page-7-7"></span> $4.2.5$ **Microphone in request (ECA EXT)**

!r<Seat no>:<CHKSUM><CR>

Sent as a response to a microphone status request message to indicate that the microphone is in request.

<span id="page-8-0"></span> $4.2.6$ **Request Off (ECA**  $\leftarrow$  $\rightarrow$  **EXT)** 

!N<Seat no>:<CHKSUM><CR>

Sent when microphone is switched off from request.

<span id="page-8-1"></span> $4.2.7$ **Max Total Speakers (ECA EXT)**

!T<max spk>:<CHKSUM><CR>

Maximum number of speakers allowed to speak.

**<max spk>** Can be set to "1" to "8"

<span id="page-8-2"></span> $4.2.8$ **Max Delegate Speakers (ECA**   $\leftrightarrow$  EXT)

!K<max spk>:<CHKSUM><CR>

Maximum number of delegates allowed to speak.

**<max spk>** Can be set to "1" to "8"

<span id="page-8-3"></span>**Max Requests (ECA**  $\leftrightarrow$  **EXT)**  $4.2.9$ 

!Q<max req>:<CHKSUM><CR>

Maximum number of delegates allowed in the request list. **<max req>** Can be set to "0" to "255".

<span id="page-8-4"></span> $4.2.10$ **System Operation Mode (ECA**   $\leftarrow$   $\rightarrow$  EXT)

!E<mode>:<CHKSUM><CR>

System operation mode possible values are: "AUTO", "FIFO", "MANU", "VOX", "AUTO-REP", "MANU-REP" and "VOX-REP".

<span id="page-8-5"></span> $4.2.11$ **System Interruptability (ECA EXT)**

!I<mode>:<CHKSUM><CR>

System operation mode possible values are: "NONE", "LOWER", and "SAMELOWER"

<span id="page-8-6"></span> $4.2.12$ **Speaking Too Fast (ECA ←→ EXT)**

!P<state>:<CHKSUM><CR>

Speaking too fast indicates that speakers should slow down to enable interpreters to keep up.

**<state>** may be "0" or "1", where "1" indicates that currently the speaking too fast condition is active.

<span id="page-8-7"></span> $4.2.13$ **Voting Start/Stop (ECA ← → EXT)** !V<start-stop>:<CHKSUM><CR>

Command is used for starting and stopping a voting session, as well as indicating whether a voting session is running.

**<start-stop>** may be "0" or "1", where "0" indicates the voting session is stopped and "1" indicates the voting session is started (or running).

The type of voting session, when started from ECA, is the default one.

<span id="page-8-8"></span>4.2.14 Status done  $(ECA \rightarrow EXT)$ 

 $1D < CR$ 

Sent to indicate that complete status of the microphone system has been transmitted.

<span id="page-8-9"></span>All microphones off  $(ECA \rightarrow EXT)$  $4.2.15$  $IF < CR$ 

Sent to indicate that the number of microphones "On" is zero. This command is only sent when the last microphone is switched off.

Observe that sending this command is not enabled as default – to enable this command use the command line parameter "- ALLMICOFF" on the CUI application.

<span id="page-8-10"></span>4.2.16 All replies off  $(ECA \rightarrow EXT)$ 

!ALLREPLYOFF<CR>

Sent when the 'All Reply Off' button is activated in the CUA.

Observe that the command is send when a conference is started or stopped.

<span id="page-8-11"></span>4.2.17 **User Validation request (ECA EXT)**

!U<User id>S<Seat id>:<CHKSUM><CR>

Sent to request external validation of user identified by <User id> using external validation equipment e.g. fingerprint reader identified by <Seat id>.

<span id="page-9-0"></span>4.2.18 Alert Status change ( $ECA \rightarrow EXT$ ) !A<status>:<CHKSUM><CR>

Send when an alert is issued or cancelled.

<status> may be "0" or "1", where "1" indicates the alert is active.

#### <span id="page-9-1"></span> $4.2.19$ **Speech Time Alarm (ECA → EXT)** !L<status>S<Seat no>:<CHKSUM><CR>

Sent to external units to indicate current status of speech time for the speaker seat (podiums).

**<status>** may be one of the following values:

- "0" no alarm or expiration; issued only after another value was indicated in a previous "!L" for this seat, and then the microphone was switched off. It arrives before the corresponding "!O" notification.
- "1" alarm (if there was one set, otherwise this value is skipped).
- $\bullet$   $"2" time$  expired.

When a microphone is closed, alarm state is always reverted to value 0.

Note – this command is only sent for seats of Podium types.

#### <span id="page-10-0"></span>4.3 **Commands from external RS232 to ECA**

The commands issued to control microphones are identical to the commands that relay status from the ECA. E.g. to set microphone seat no 7 on the command "!S7:8A<CR>" is issued – the same command will return from the ECA to reflect that the microphone has actually been switched on.

<span id="page-10-1"></span> $4.3.1$ **Request System Status (ECA EXT)**

#### $?D < CR$

Sending this command will cause the ECA to transmit the current status of the system as a series of commands for max speakers, max total speakers, max requests, operation mode and a series of microphone in speak and microphone in request commands. When the ECA has transmitted all pending status information the Status done command is received.

Observe that activity during a status request may cause e.g. speak on commands to be transmitted before all microphones in speak commands have been issued – this should not cause problems as the two commands use a different syntax.

<span id="page-10-2"></span> $4.3.2$ **User Validation response (ECA EXT)**

!U<User id>S<Seat id>R"<Validation response>":<CHKSUM><CR>

This command should only be sent as response to a user validation request. <User id> and <Seat id> should be identical to what was included in the user validation request. <Validation response> should have one of the following values:

- "Verified" used when external verification equipment is able to verify the presence of the user at the specified seat<br>"Failed" –
- used when external verification equipment evaluates user and evaluation is negative – e.g. wrong fingerprint.
- "Seat unknown" used when external verification equipment has no entries for this seat.
- "User unknown" used when external verification equipment has no entries for this user.
- External validation system may use other string up to 25 characters long to describe other error situations – string must not include character <">.

# <span id="page-11-0"></span>Typical schematic using ECA

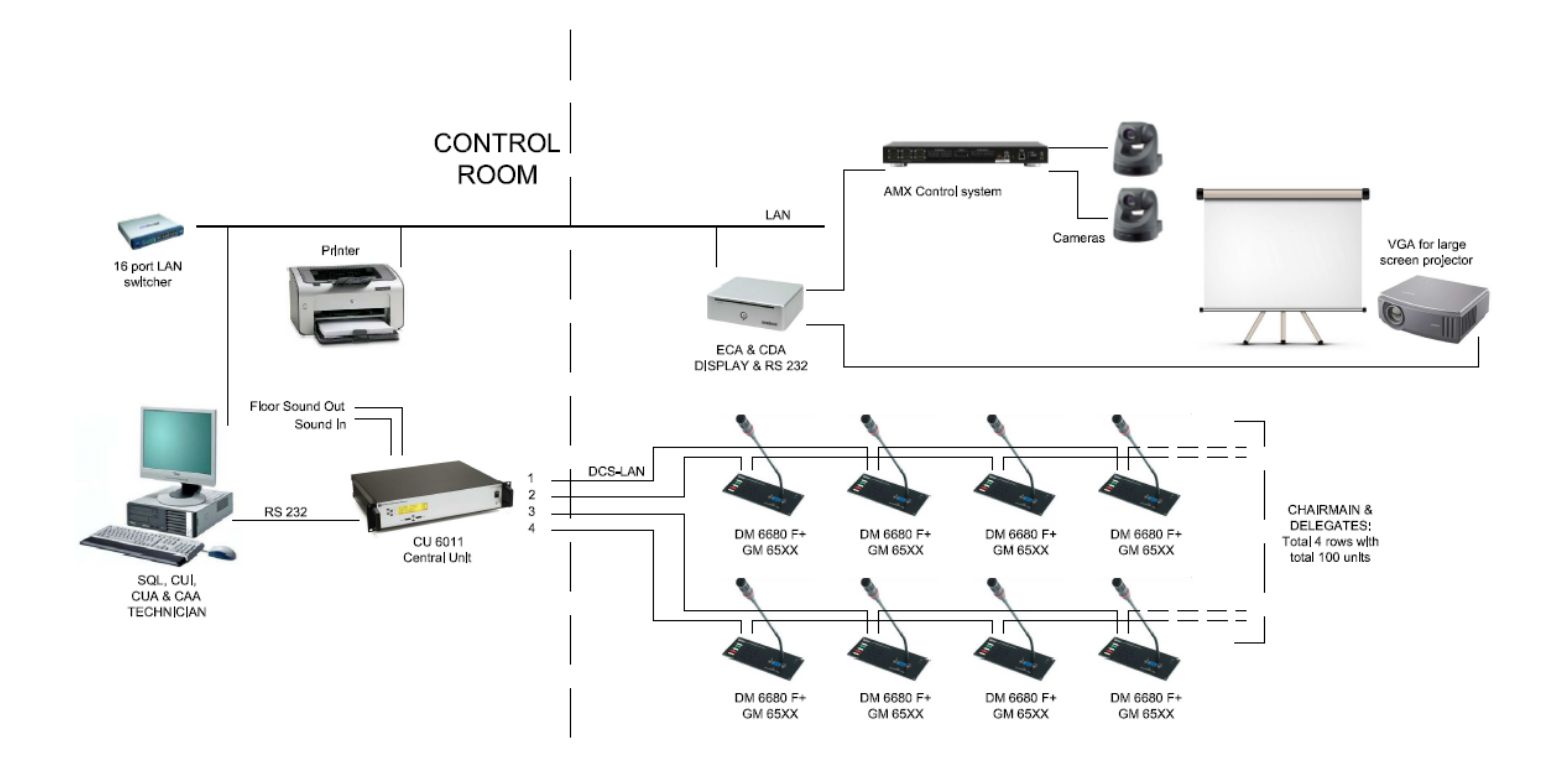

# <span id="page-12-0"></span>6 Get familiar with the RS232 commands to/from ECA

This section describes how to test the ECA commands using a second PC and Microsoft Terminal program.

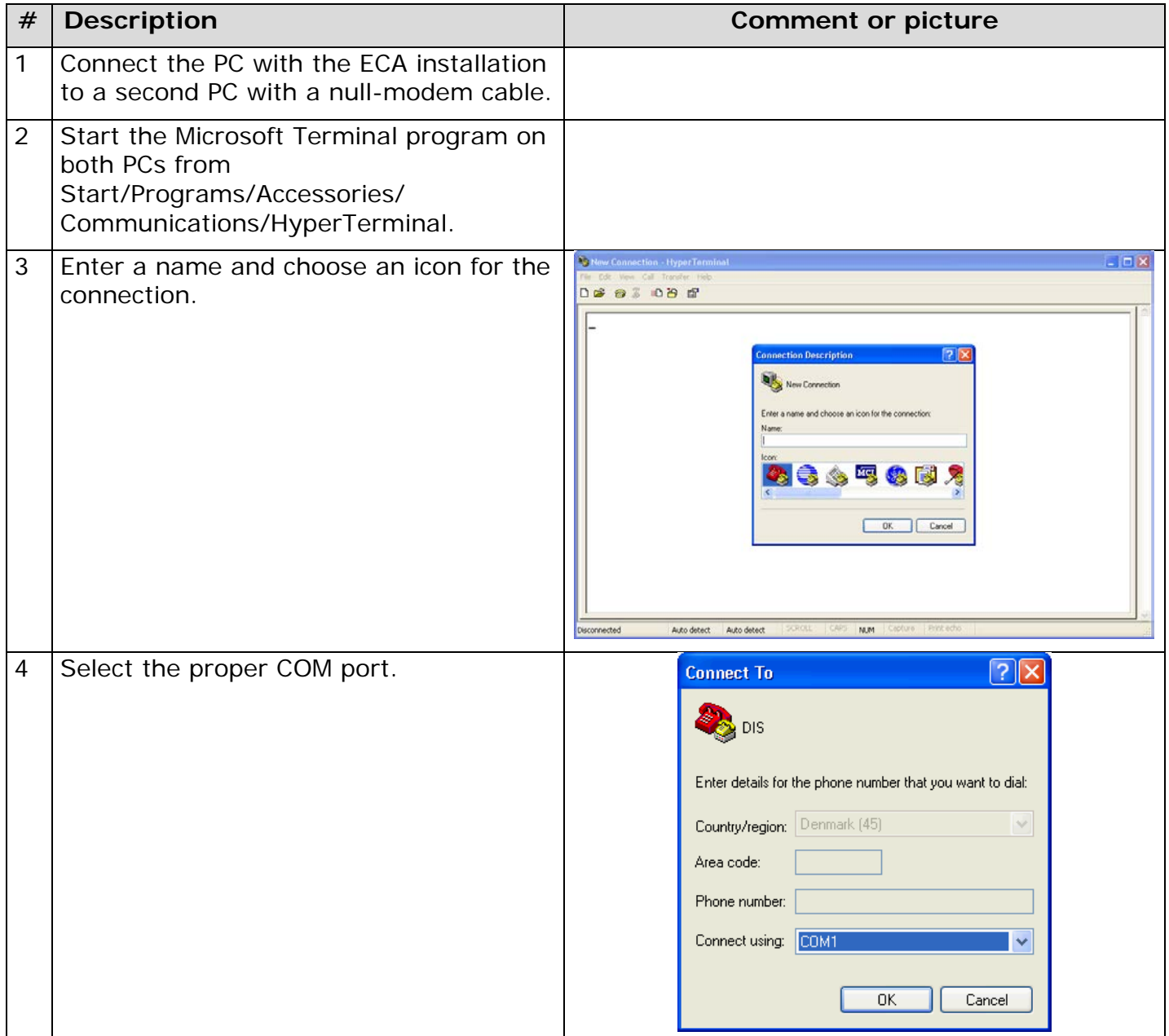

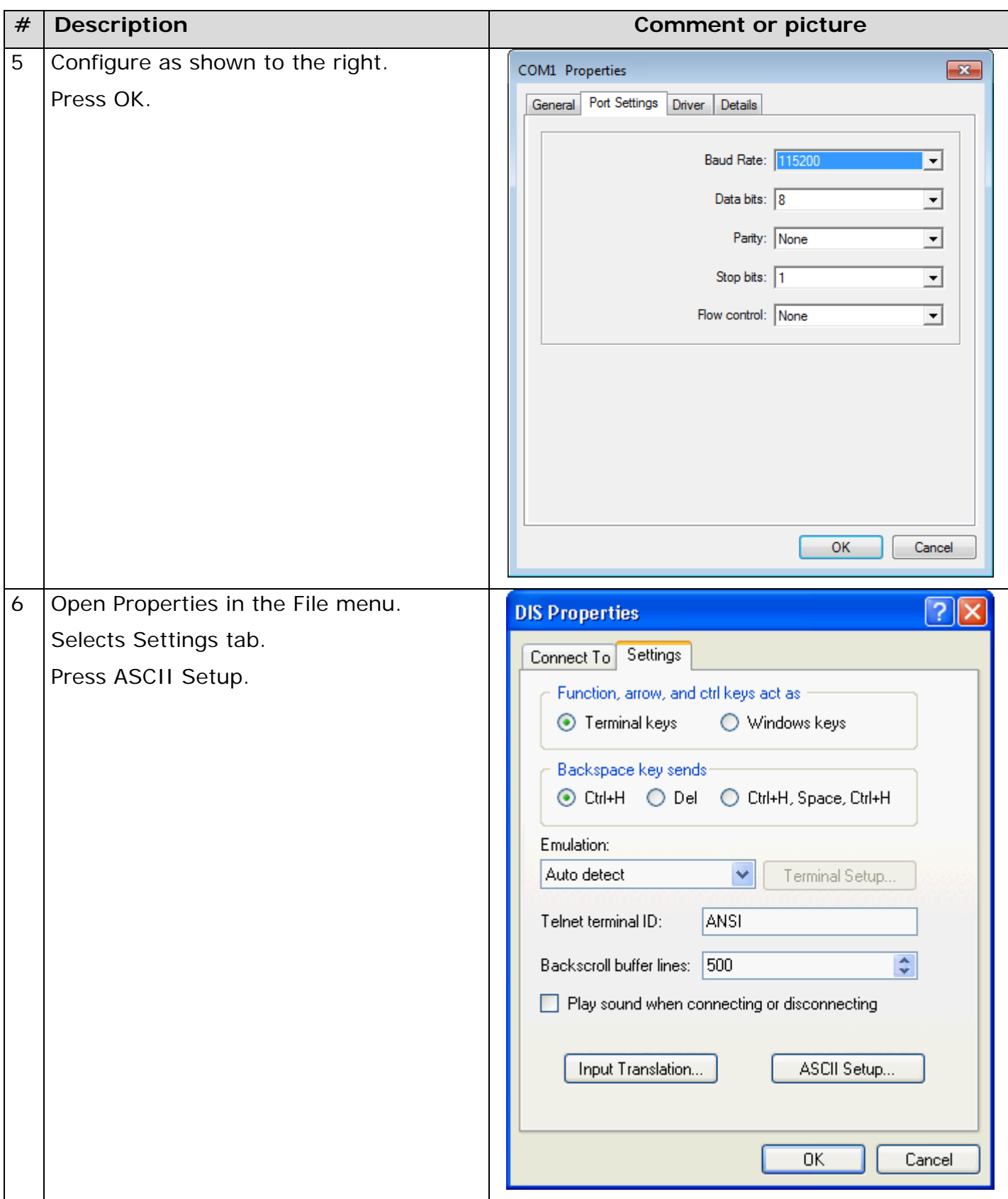

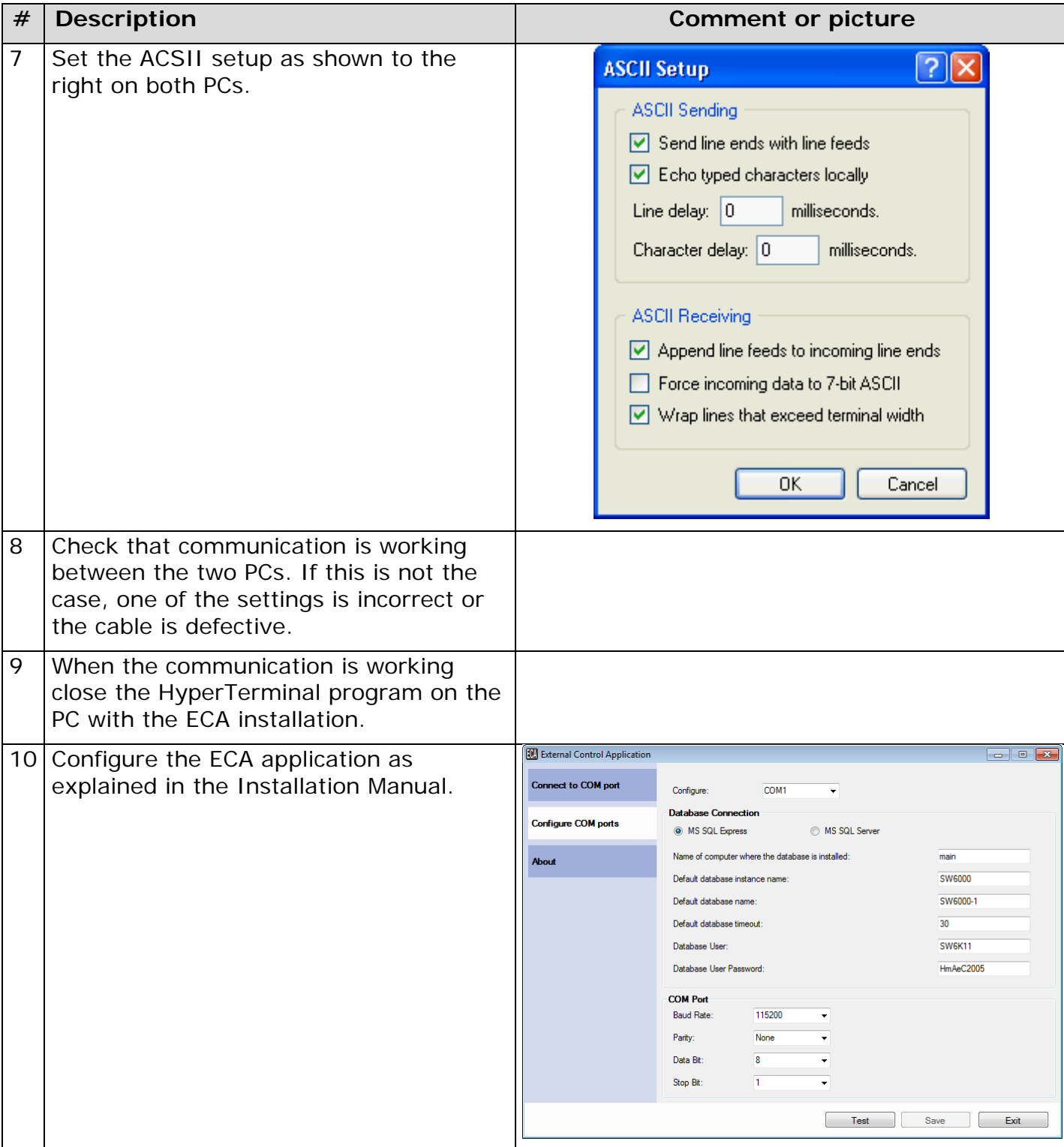

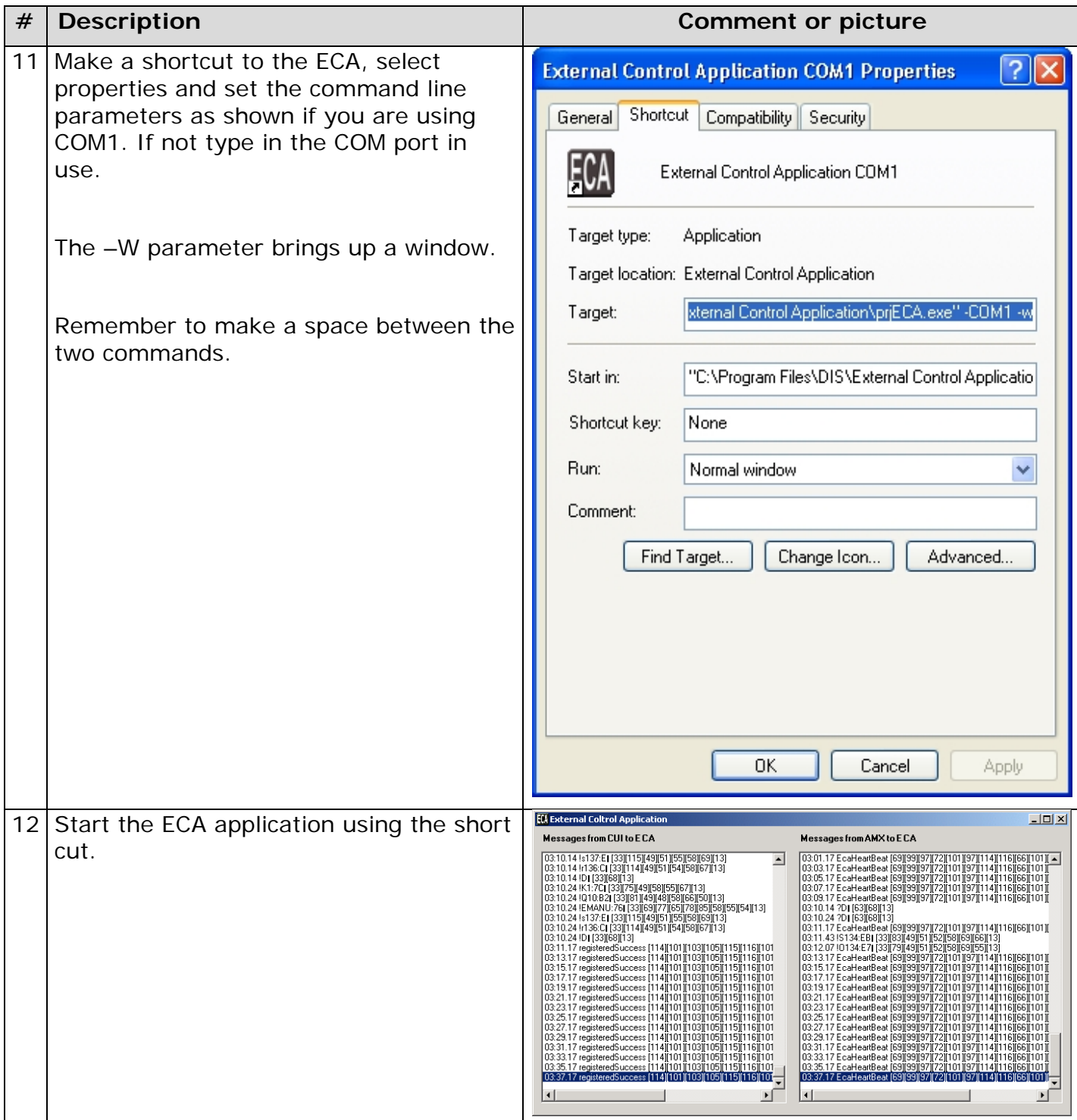

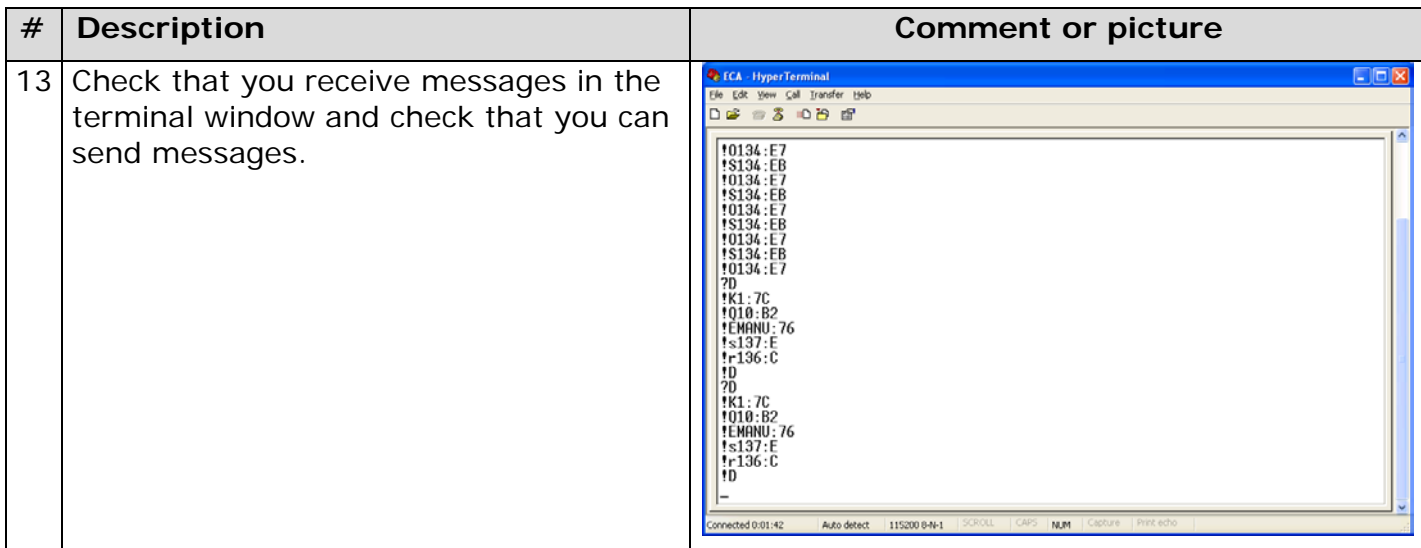

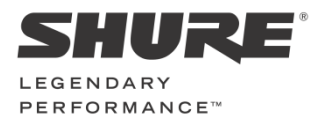

**www.shure.com**

**United States, Canada, Latin America, Caribbean:**  Shure Incorporated 5800 West Touhy Avenue Niles, IL 60714 -4608 USA

Phone: +1 847 600 2000 Fax: +1 847 600 1212 (USA) Fax: +1 847 600 6446 Email: info@shure.com

#### **Europe, Middle East, Africa:**

Shure Europe Gmbh Jakob -Dieffenbacher -Str. 12 75031 Eppingen Germany

Phone: +49 (0) 7262-9249-100 Fax: +49 (0) 7262 -9249 -114 Email: info@shure.de

#### **Asia, Pacific:**

Shure Asia Limited 22/F, 625 King's Road North Point, Island East, Hong Kong

Phone: (+852) 2893 -4290 Fax: (+852) 2893 -4055 Email: info@shure.com.hk